Pour utiliser l'application SoHappy, veuillez effectuer les démarches suivantes :

• Télécharger l'application sur Android ou IOS

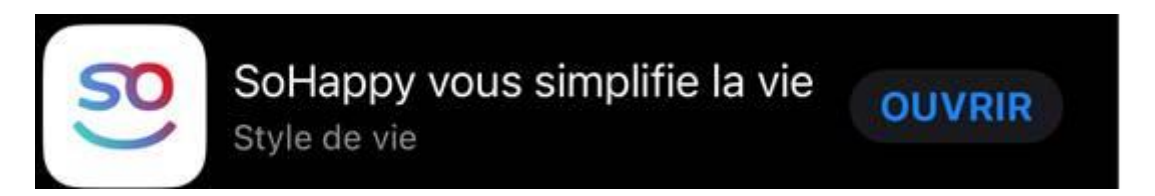

• Lire le fichier en pièce jointe et regarder le lien url correspondant qui vous renvoie vers une vidéo explicative de l'application.

## **Pour le paramétrage de celle-ci :**

• Ville de l'établissement (qui est identique pour tous) : Jarville La Malgrange (saisir les 4 premières lettres, la ville s'affichera)

Même si vous enfant mange sur une autre commune

• Votre établissement (qui est, également identique pour tous) : collège et lycée de la malgrange

Même si vous enfant mange sur une autre commune

• Ensuite : cliquer en haut à droite sur le logo

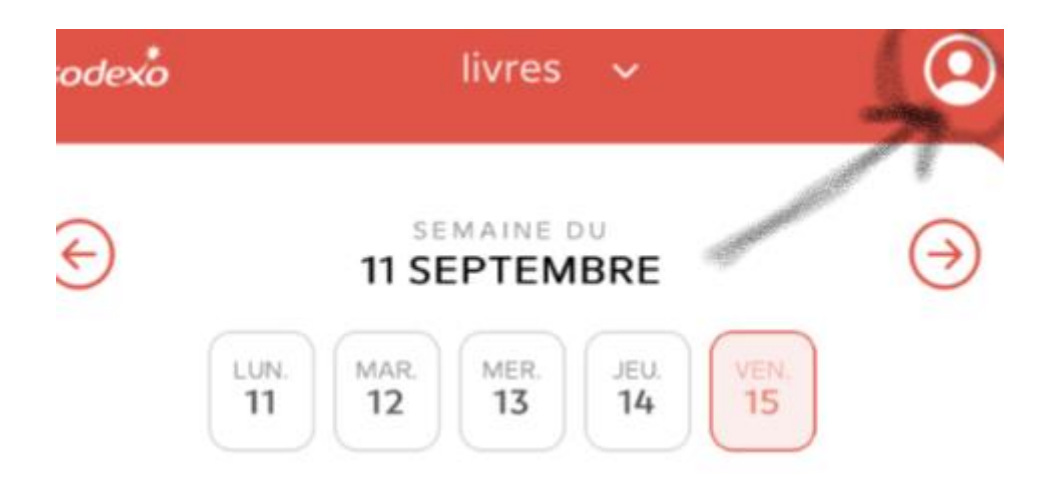

- Pour mettre votre enfant, cliquer sur ajouter
- Mettre son prénom :
- Ville de l'établissement : jarville le malgrange
- **Quel que soit l'âge**, mettre dans RESTAURANT : **COLLEGE LYCEE**

**Même s'il est en maternelle**

- Type de menu
	- o Si votre enfant est **en maternelle ou en primaire** : sélectionner « **Primaire** »
	- o Si votre enfant est **au collège ou lycée** : sélectionner « **College** »
- CONFIRMER
- Vous pouvez ajouter un autre enfant ou TERMINER

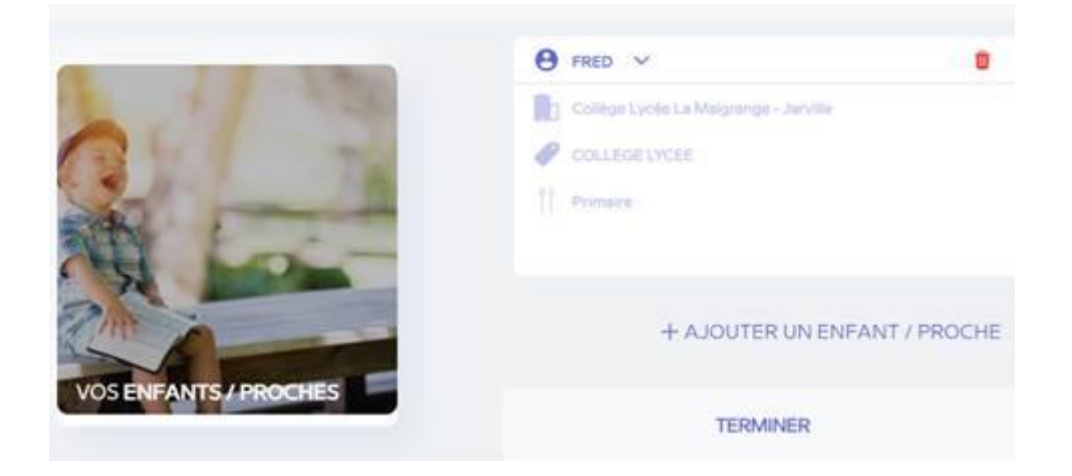